# **CPAT Documentation**

*Release 3.0.5*

**Liguo Wang, Hyun Jung Park**

**Jan 26, 2024**

# **CONTENTS**

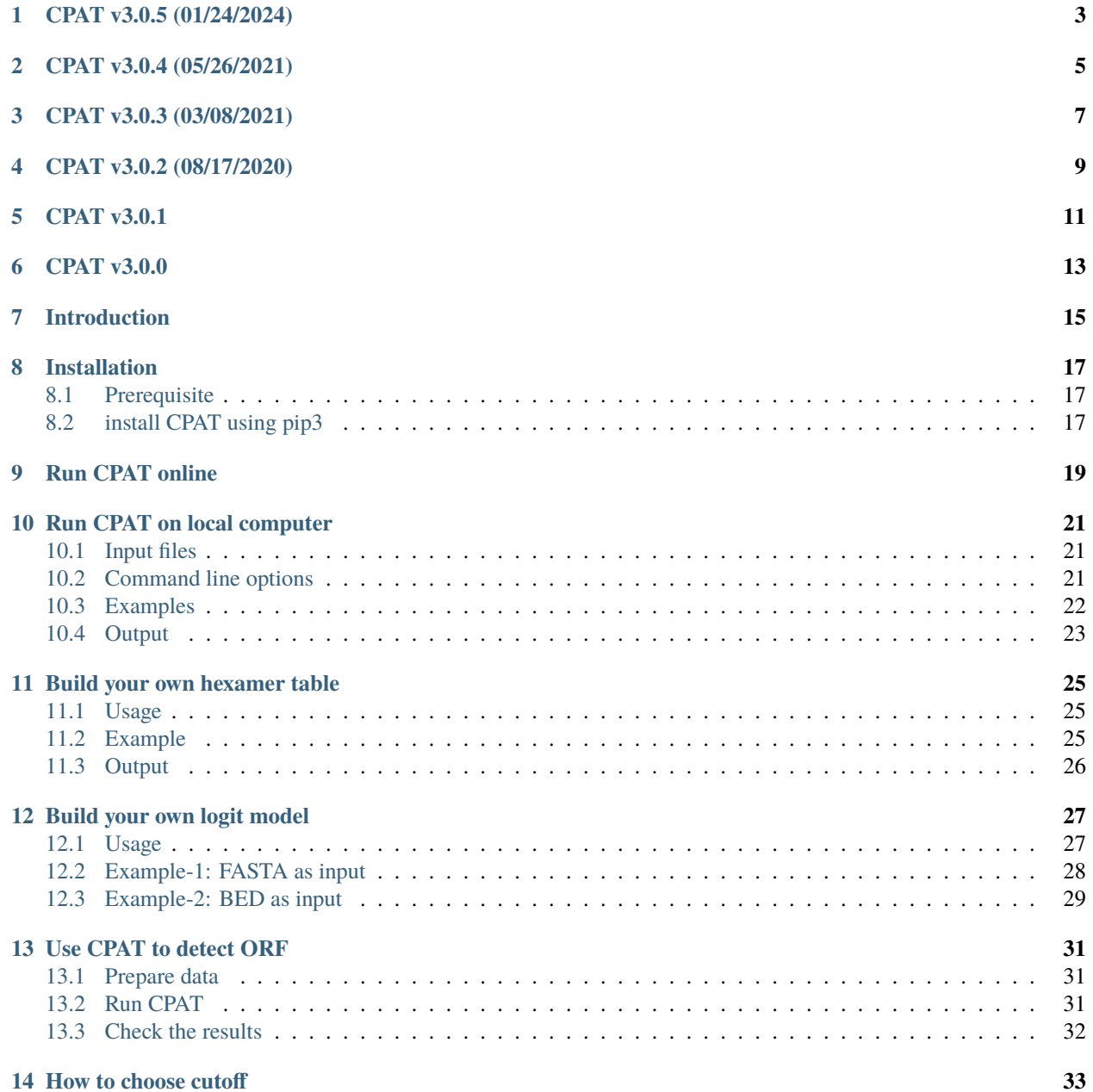

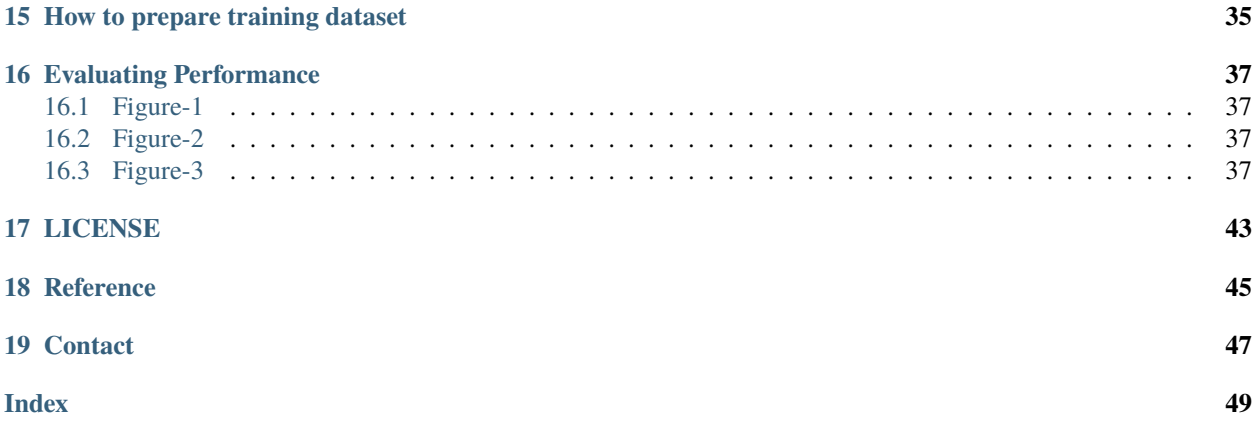

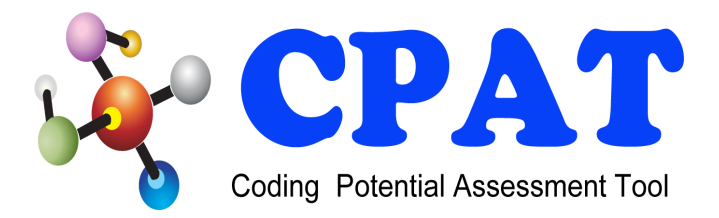

**Warning:** This documentation is for CPAT v3.0.0 or future versions. For documentation of CPAT v2.0.0 and older versions, please go to <http://rna-cpat.sourceforge.net/>

### **ONE**

# **CPAT V3.0.5 (01/24/2024)**

<span id="page-6-0"></span>Use "pyproject.toml" to replace "setup.py".

#### **Note:**

- cpat.py is now renamed to cpat. Similarly,
- make\_hexamer\_tab.py is renamed to make\_hexamer\_tab,
- make\_logitModel.py is renamed to make\_logitModel.
- To ensure compatibility with the previous pipelines, please add the following lines into your ~/.bashrc file.

alias cpat.py='cpat' alias make\_hexamer\_tab.py='make\_hexamer\_tab' alias make\_logitModel.py='make\_logitModel'

# **TWO**

# **CPAT V3.0.4 (05/26/2021)**

<span id="page-8-0"></span>Fix bug to read remote file for Python3.

# **THREE**

# **CPAT V3.0.3 (03/08/2021)**

<span id="page-10-0"></span>Update "cpat.py" to handle alternative start codens.

# **FOUR**

# **CPAT V3.0.2 (08/17/2020)**

<span id="page-12-0"></span>Update "make\_logitModel.py" to make it compatible with "cpat.py".

# **FIVE**

# **CPAT V3.0.1**

<span id="page-14-0"></span>Minor bug fixed regarding the output format.

# **CPAT V3.0.0**

<span id="page-16-0"></span>For many transcripts, the longest ORF may not be the real ORF. For example, in human genome, the 2nd longest ORF of NM\_198086 is the real ORF, and the 3rd longest ORF of NM\_030915 is the real ORF. Version 3.0.0 is released to address this problem.

- 1) If model is provided, CPAT can be used as an ORFfinder. It gives exactly the same results as [NCBI ORFfinder](https://www.ncbi.nlm.nih.gov/orffinder/) does.
- 2) Search for all ORF candidates. The number of ORF reported is controlled by --min-orf and --top-orf.
- 3) In addition to basic ORF information ("ORF frame", "ORF strand", "ORF start", "ORF end", "ORF sequence"), it also reports "coding probability" for each ORF.
- 4) The best ORF will be selected (controlled by --best-orf) either by **ORF length** or **coding probability**.

### **SEVEN**

# **INTRODUCTION**

<span id="page-18-0"></span>CPAT is a bioinformatics tool to predict RNA's coding probability based on the RNA sequence characteristics. To achieve this goal, CPAT calculates scores of these 4 linguistic features from a set of known protein-coding genes and another set of non-coding genes.

- 1) ORF size
- 2) ORF coverage
- 3) [Fickett TESTCODE](http://nar.oxfordjournals.org/content/10/17/5303.abstract)
- 4) [Hexamer usage bias](http://nar.oxfordjournals.org/content/20/24/6441.abstract)

CPAT will then builds a [logistic regression](https://en.wikipedia.org/wiki/Logistic_regression) model using these 4 features as predictor variables and the "protein-coding status" as the response variable. After evaluating the performance and determining the probability cutoff, the model can be used to predict the coding potential of new RNA sequences.

### **EIGHT**

### **INSTALLATION**

### <span id="page-20-1"></span><span id="page-20-0"></span>**8.1 Prerequisite**

- 1) [python3.5](https://www.python.org/download/releases/3.0/) or later version
- 2) [numpy](http://numpy.scipy.org/)
- 3) [pysam](https://pysam.readthedocs.io/en/latest/index.html)
- 4) [R](http://www.r-project.org/)

# <span id="page-20-2"></span>**8.2 install CPAT using pip3**

```
$ pip3 install CPAT
$ pip3 install CPAT --upgrade # if you already have CPAT v2.0 installed
```
#### **Note:**

• User need to download prebuilt [logit model and hexamer table](https://sourceforge.net/projects/rna-cpat/files/prebuilt_models/) for human, mouse, zebrafish and fly. For other species, we provide scripts to build these models (see below).

### **NINE**

# **RUN CPAT ONLINE**

<span id="page-22-0"></span>[https://wlcb.oit.uci.edu/cpat](https://wlcb.oit.uci.edu/cpat/) is hosted by Dr Wei Li's lab @ University of California Irvine.

#### **Step1: Upload data to CPAT server. There are 3 different ways to uploada**

- Upload BED or FASTA format files from local disk. Files can be regular or compressed (.gz, .Z. .z, .bz, .bz2, .bzip2).
- For small dataset, user can copy and paste data (in BED or FASTA format) directly to the text area.
- For larger dataset, user can save data in web server (http, https or ftp) first, then paste the data url to text area. For very large dataset, run CPAT locally.

#### **Step2: Select Select Species assembly**

#### **Step3: Click Submit button**

#### **Note:**

- This web server only supports Human (hg19), Mouse (mm9 and mm10), Fly (dm3) and Zebrafish (Zv9).
- When input file is BED format, the reference genome is required and the assembly version is important.
- When input file is FASTA format, the reference genome and the assembly version is ignored.

# **RUN CPAT ON LOCAL COMPUTER**

### <span id="page-24-1"></span><span id="page-24-0"></span>**10.1 Input files**

User needs to provide a gene file  $({}^{\text{c}}-g^{\text{c}})$ , a logit model file  $({}^{\text{c}}-d^{\text{c}})$ , a hexamer frequency table file  $({}^{\text{c}}-x^{\text{c}})$  and specify the output file name('-o'). Gene file could be either in [BED](http://genome.ucsc.edu/FAQ/FAQformat.html#format1.7) or [FASTA](http://en.wikipedia.org/wiki/FASTA_format) format. If in BED format, user also needs to specify the reference genome sequence file ('-r').

### <span id="page-24-2"></span>**10.2 Command line options**

\$ cpat -h

```
cpat [options]
Options:
  --version show program's version number and exit
  -h, --help show this help message and exit
  -g GENE_FILE, --gene=GENE_FILE
                           Genomic sequnence(s) of RNA in FASTA
                           (https://en.wikipedia.org/wiki/FASTA_format) or
                           standard 12-column BED
                           (https://genome.ucsc.edu/FAQ/FAQformat.html#format1)
                           format. It is recommended to use *short* and *unique*
                           sequence identifiers (such as Ensembl transcript id)
                           in FASTA and BED file. If this is a BED file,
                           reference genome ('-r/--ref') should be specified.
                           The input FASTA or BED file could be a regular text
                           file or compressed file (*.gz, *.bz2) or accessible
                           URL (http://, https://, ftp://). URL file cannot be a
                           compressed file.
  -o OUT_FILE, --outfile=OUT_FILE
                           The prefix of output files.
  -d LOGIT_MODEL, --logitModel=LOGIT_MODEL
                           Logistic regression model. The prebuilt models
                           for Human, Mouse, Fly, Zebrafish are availablel.
                           Run 'make_logitModel.py' to build logistic
                           regression model for your own training datset.
  -x HEXAMER_DAT, --hex=HEXAMER_DAT
                           The hexamer frequency table. The method of the state of the state of the state of the state of the state of the state of the state of the state of the state of the state of the state of the state of the state of the state 
                           prebuilt tables for Human, Mouse, Fly, Zebrafish
```
(continues on next page)

(continued from previous page)

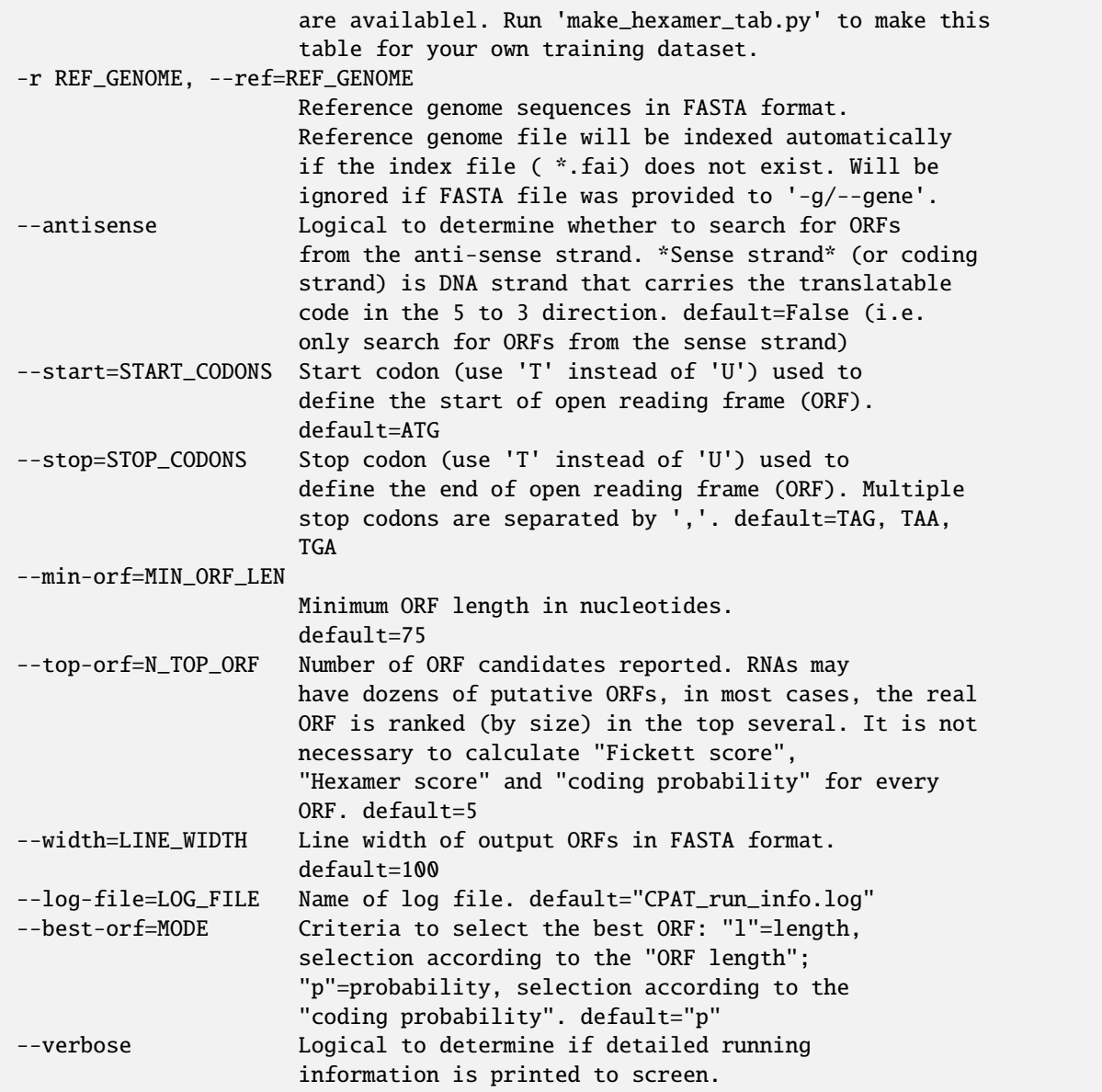

# <span id="page-25-0"></span>**10.3 Examples**

Use local FASTA file as input

\$ cpat -x Human\_Hexamer.tsv --antisense -d Human\_logitModel.RData --top-orf=5 -g Human\_test\_coding\_mRNA.fa -o output1

Use a remote FASTA file as input

\$ cpat -x Human\_Hexamer.tsv --antisense -d Human\_logitModel.RData --top-orf=5 -g https:// data.cyverse.org/dav-anon/iplant/home/liguow/CPAT/Human\_test\_coding\_mRNA.fa -o output2

Use BED file as input. '-r' is required

<span id="page-26-1"></span>\$ cpat -x Human\_Hexamer.tsv --antisense -d Human\_logitModel.RData --top-orf=5 -g Human\_test\_coding\_mRNA\_hg19.bed -r hg19.fa -o output3

# <span id="page-26-0"></span>**10.4 Output**

#### **1. output.ORF\_seqs.fa**

The top ORF sequences (at least 75 nucleotides long) in FASTA format.

#### **2. output.ORF\_prob.tsv**

ORF information (strand, frame, start, end, size, Fickett TESTCODE score, Hexamer score) and coding probability)

#### **3. output.ORF\_prob.best.tsv**

The information of the best ORF. This file is a subset of "output.ORF\_prob.tsv"

#### **4. output.no\_ORF.txt**

Sequence IDs or BED entries with no ORF found. Should be considered as non-coding.

#### **5. output1.r**

Rscript file.

#### **6. CPAT\_run\_info.log**

The log file.

#### **ELEVEN**

### **BUILD YOUR OWN HEXAMER TABLE**

<span id="page-28-0"></span>make\_hexamer\_tab calculates the in frame hexamer (6mer) frequency from [CDS](https://en.wikipedia.org/wiki/Coding_region) sequence in fasta format. A [CDS](https://en.wikipedia.org/wiki/Coding_region) is an mRNA sequence without the 3' [UTR](https://en.wikipedia.org/wiki/Untranslated_region) and 5' [UTR](https://en.wikipedia.org/wiki/Untranslated_region) regions. This table is required by cpat to calculate the hexamer usage score. Users can download prebuilt hexamer tables (Human, Mouse, Fly, Zebrafish) from [here.](https://sourceforge.net/projects/rna-cpat/files/prebuilt_models/)

### <span id="page-28-1"></span>**11.1 Usage**

```
$ make_hexamer_tab -h
```

```
make_hexamer_tab [options]
Options:
 --version show program's version number and exit
 -h, --help show this help message and exit
 -c CODING_FILE, --cod=CODING_FILE
                      Coding sequence (must be CDS without UTR, i.e.
                      from start coden to stop coden) in fasta format
 -n NONCODING_FILE, --noncod=NONCODING_FILE
                      Noncoding sequences in fasta format
```
### <span id="page-28-2"></span>**11.2 Example**

First, download these two files:

- Coding CDS sequences: Human coding transcripts CDS.fa.gz
- Noncoding sequences: [Human\\_noncoding\\_transcripts\\_RNA.fa.gz](https://sourceforge.net/projects/rna-cpat/files/test_files/Human_noncoding_transcripts_RNA.fa.gz)

Then, run:

```
$ make_hexamer_tab -c Human_coding_transcripts_CDS.fa.gz -n Human_noncoding_transcripts_RNA.
fa.gz >Human_Hexamer.tsv
```
# <span id="page-29-0"></span>**11.3 Output**

\$ head Human\_Hexamer.tsv

hexamer coding noncoding AAAAAA 0.0006471106736092786 0.001606589931772997 AAAAAC 0.00042092373222007566 0.0005113004850646316 AAAAAG 0.0008133623112408557 0.0006870944872085282 AAAAAT 0.0005917287586530271 0.0009504638599970318 AAAACA 0.0004934602747535982 0.0007256901384894673 AAAACC 0.0004003805362324795 0.0003686803641407804 AAAACG 9.064420497619743e-05 0.00010448394168197091 AAAACT 0.0004068399947646618 0.0004784022870680216 AAAAGA 0.0004286539039061299 0.000774026596998453 ...

### **TWELVE**

# **BUILD YOUR OWN LOGIT MODEL**

<span id="page-30-0"></span>Build logistic regression model ("prefix.logit.RData") required by cpat. This program will output 3 files:

• prefix.feature.xls: A table contains features calculated from training datasets (coding and noncoding gene lists).

- prefix.logit.RData: logit model required by CPAT (if R was installed).
- prefix.make\_logitModel.r: R script to build the above logit model.

Note: Users can download [prebuilt logit models](https://sourceforge.net/projects/rna-cpat/files/prebuilt_models/) for Human, Mouse, Fly and Zebrafish.

# <span id="page-30-1"></span>**12.1 Usage**

make\_logitModel [options]

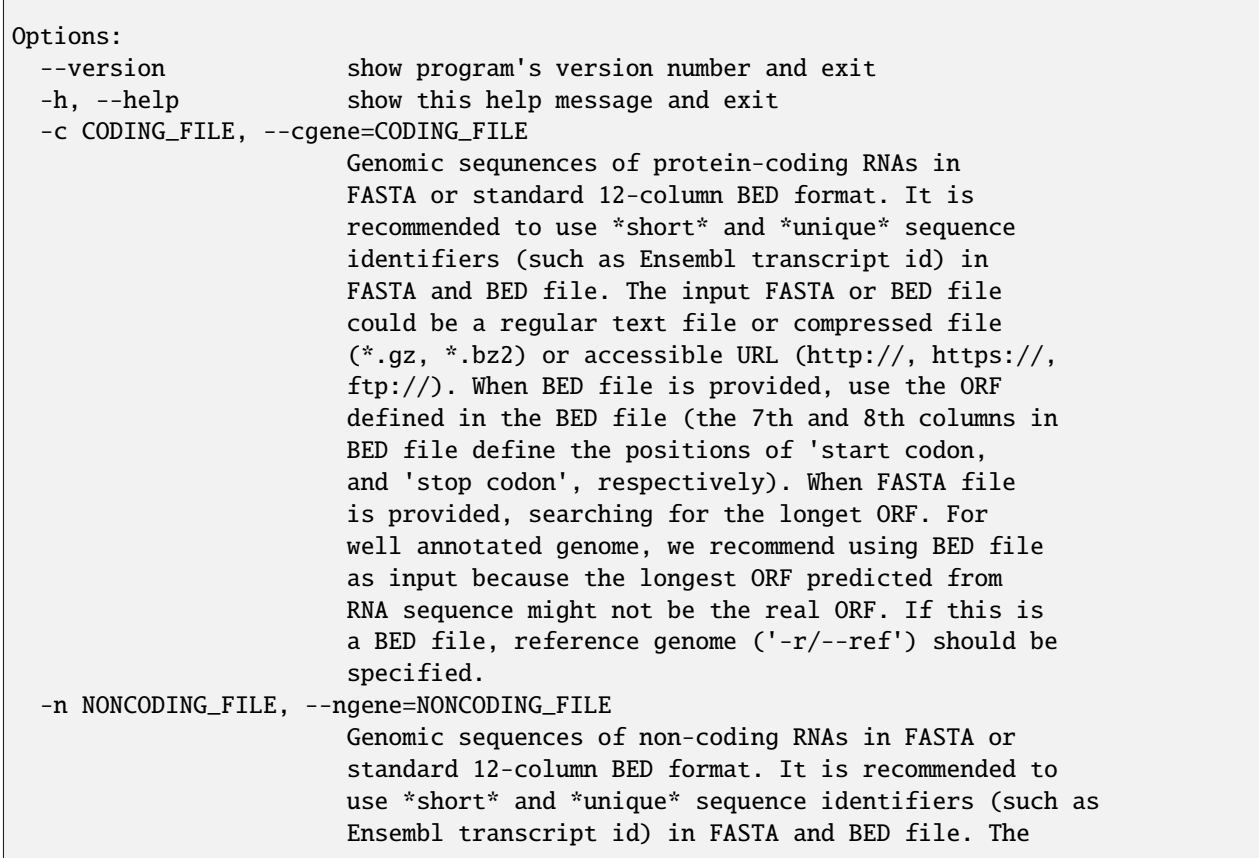

(continues on next page)

(continued from previous page)

```
input FASTA or BED file could be a regular text file
                      or compressed file (*.gz, *.bz2) or accessible URL
                      (http://, https://, ftp://). If this is a BED file,
                      reference genome ('-r/--ref') should be specified.
-o OUT_FILE, --outfile=OUT_FILE
                      The prefix of output files.
-x HEXAMER_DAT, --hex=HEXAMER_DAT
                      Hexamer frequency table. CPAT has prebuilt hexamer
                      frequency tables for Human, Mouse, Fly, Zebrafish. Run
                      'make_hexamer_tab.py' to generate this table.
-r REF_GENOME, --ref=REF_GENOME
                      Reference genome sequences in FASTA format.
                      Ignore this option if mRNA sequences file was provided
                      to '-g'. Reference genome file will be indexed
                      automatically if the index file *.fai) does not
                      exist.
-s START_CODONS, --start=START_CODONS
                      Start codon (use 'T' instead of 'U') used to
                      define the start of open reading frame (ORF).
                      default=ATG
-t STOP_CODONS, --stop=STOP_CODONS
                      Stop codon (use 'T' instead of 'U') used to
                      define the end of open reading frame (ORF).
                      Multiple stop codons are separated by ','.
                      default=TAG, TAA, TGA
--min-orf=MIN_ORF_LEN
                      Minimum ORF length in nucleotides.
                      default=30
--log-file=LOG_FILE Name of log file.
                      default="make_logitModel_run_info.log"
--verbose Logical to determine if detailed running
                      information is printed to screen.
```
### <span id="page-31-0"></span>**12.2 Example-1: FASTA as input**

make\_logitModel -x Human\_Hexamer.tsv -c Human\_coding\_transcripts\_mRNA.fa.gz -n Human\_noncoding\_transcripts\_RNA.fa.gz -o Human

```
2024-01-25 10:41:34 [INFO] Start codons used: "ATG"
2024-01-25 10:41:34 [INFO] Stop codons used: "TAG, TAA, TGA"
2024-01-25 10:41:34 [INFO] Reading hexamer frequency table file: "Human_Hexamer.tsv"
2024-01-25 10:41:34 [INFO] Process protein-coding RNA file: "Human_coding_transcripts_
˓→mRNA.fa.gz"
2024-01-25 10:41:34 [INFO] Protein-coding RNA file "Human_coding_transcripts_mRNA.fa.gz
˓→" is in FASTA format
2024-01-25 10:42:12 [INFO] Total 17984 coding sequences finished.
2024-01-25 10:42:12 [INFO] Process non-coding RNA file: "Human_noncoding_transcripts_
\rightarrowRNA.fa.gz"
2024-01-25 10:42:12 [INFO] Non-coding RNA file "Human_noncoding_transcripts_RNA.fa.gz"␣
˓→is in FASTA format
```
(continues on next page)

(continued from previous page)

```
2024-01-25 10:42:20 [INFO] Total 11519 non-coding sequences finished.
2024-01-25 10:42:20 [INFO] Wrting to "Human.feature.xls"
2024-01-25 10:42:20 [INFO] Making logistic regression model from "Human.feature.xls" ...
...
```
### <span id="page-32-0"></span>**12.3 Example-2: BED as input**

\$ make\_logitModel -x Human\_Hexamer.tsv -c Human\_coding\_transcripts\_hg19.bed -n Human\_noncoding\_transcripts\_hg19.bed -r /database/hg19.fa -o Human

```
2024-01-25 10:44:45 [INFO] Start codons used: "ATG"
2024-01-25 10:44:45 [INFO] Stop codons used: "TAG, TAA, TGA"
2024-01-25 10:44:45 [INFO] Reading hexamer frequency table file: "Human_Hexamer.tsv"
2024-01-25 10:44:45 [INFO] Process protein-coding RNA file: "Human_coding_transcripts_
˓→hg19.bed"
2024-01-25 10:44:45 [INFO] Protein-coding RNA file "Human_coding_transcripts_hg19.bed"␣
˓→is in BED format
...
```
**THIRTEEN**

# **USE CPAT TO DETECT ORF**

<span id="page-34-0"></span>When using CPAT to find ORFs, it will gives exactly the same results as [NCBI ORFfinder.](https://www.ncbi.nlm.nih.gov/orffinder/)

### <span id="page-34-1"></span>**13.1 Prepare data**

Below is the mRNA sequence of protein-coding gene [UQCR10.](https://www.genecards.org/cgi-bin/carddisp.pl?gene=UQCR10) Copy and save it as "test.fa".

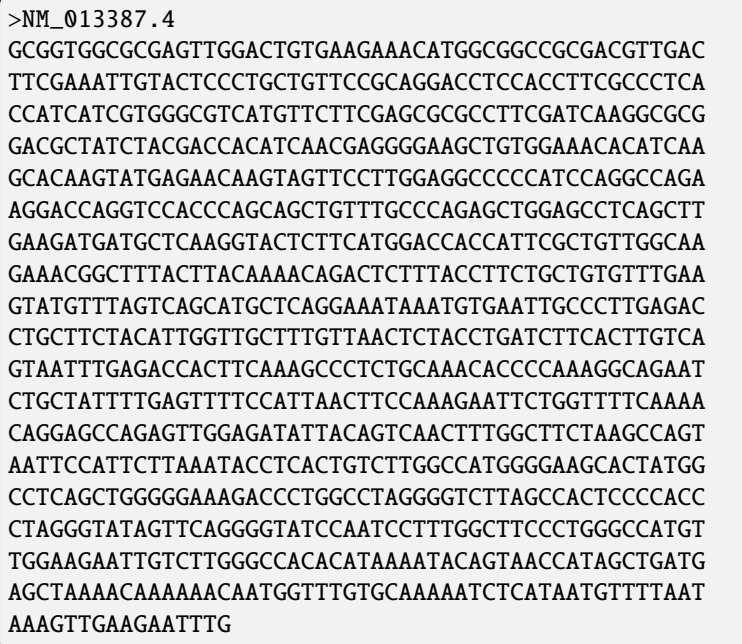

# <span id="page-34-2"></span>**13.2 Run CPAT**

The command to run cpat.py is as below:

\$ cpat -x Human\_Hexamer.tsv -d Human\_logitModel.RData --top-orf=100 --antisense -g test. fa -o output

**Note:**

• You must specify --antisense, otherwise, it will only search ORFs from the sense strand.

- You also specify --top-orf to a large number to report all the ORFs.
- The --min-orf is set to 75 by default, same as [NCBI ORFfinder.](https://www.ncbi.nlm.nih.gov/orffinder/)

### <span id="page-35-0"></span>**13.3 Check the results**

A total of 8 ORFs were found (sorted by the ORF size, the 7th column). If you copy and paste the same sequence to [NCBI ORFfinder](https://www.ncbi.nlm.nih.gov/orffinder/) web server, you will get **exactly the same** results.

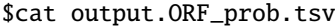

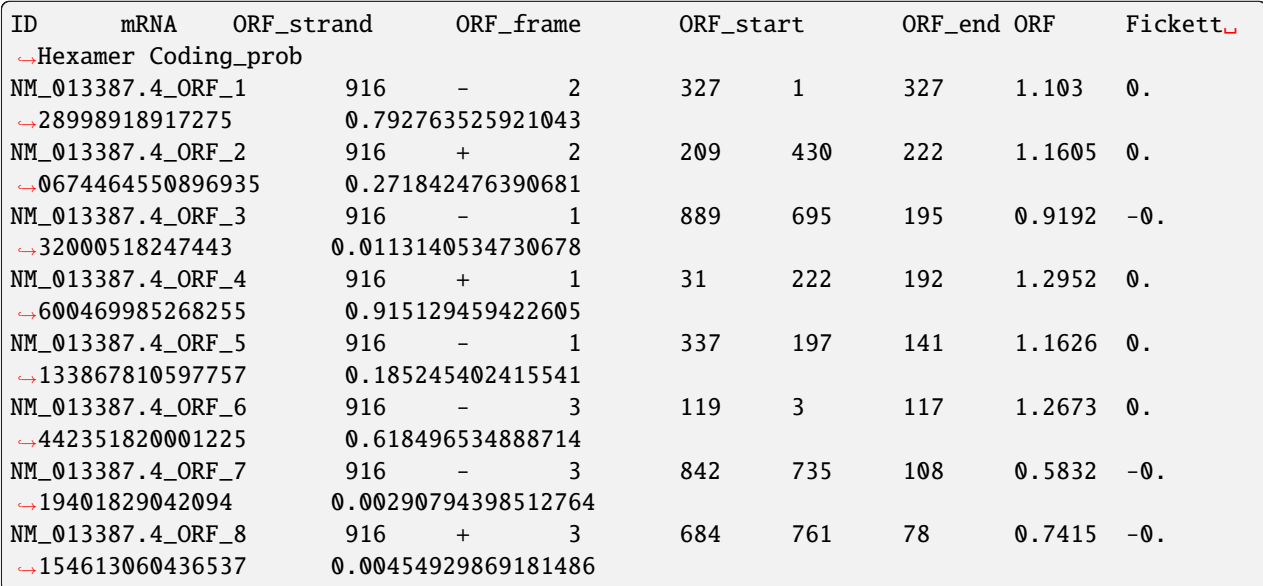

CPAT offers **Fickett's TESTCODE score**, **Hexamer score**, and **coding probability** for each ORF. While the largest ORF is often the most probable for most mRNAs, it's not always the case. In the instance of NM\_013387.4, the ORF\_4 is the most likely to code for protein, evident from its highest coding probability, despite not being the largest ORF. This is confirmed through BLATing the 8 ORF sequences to the reference genome.

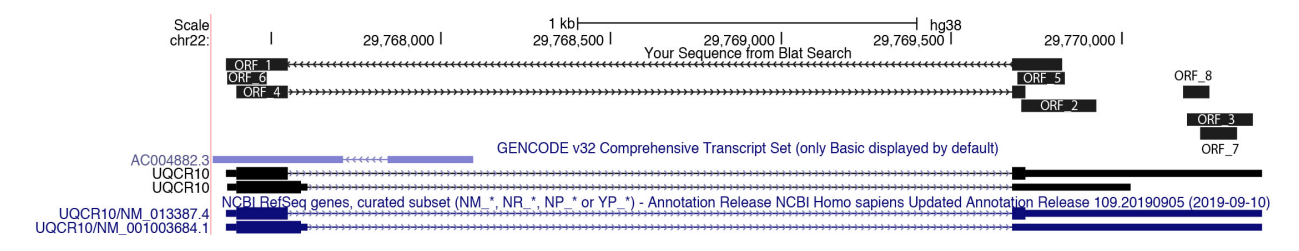

#### **FOURTEEN**

### **HOW TO CHOOSE CUTOFF**

<span id="page-36-0"></span>**Optimum cutoffs were determined from TG-ROC**. For example, in human, coding probability (CP) cutoff >=0.364 indicates coding sequence, CP < 0.364 indicates noncoding sequence.

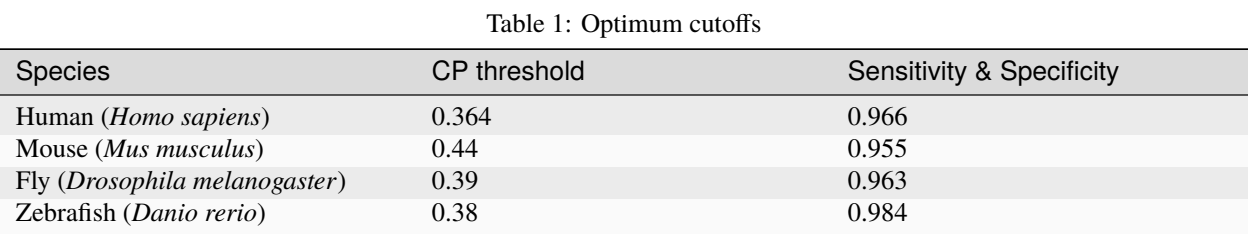

**Here we provide the R code and the data that we used to generate** [Figure 3](http://nar.oxfordjournals.org/content/41/6/e74/F3.expansion.html) **in our paper**. **Note the** [ROCR](http://cran.r-project.org/web/packages/ROCR/index.html) **library is required to run our R code**.

1) Download R code and data from [here](https://sourceforge.net/projects/rna-cpat/files/Figure3_data/)

2) Put the R code and the data table in the same folder

```
$ ls
10Fold_CrossValidation.r Human_train.dat
```
3) Run the R code from command line or console. The R code will perform 10-fold cross validation and generate Figure\_3.

```
$ Rscript 10Fold_CrossValidation.r # install ROCR before running this code
Loading required package: gplots
Attaching package: 'gplots'
The following object is masked from 'package:stats':
   lowess
Loading required package: methods
Warning message:
package 'gplots' was built under R version 3.1.2
[1] "ID" "mRNA" "ORF" "Fickett" "Hexamer" "Label"
Warning message:
glm.fit: fitted probabilities numerically 0 or 1 occurred
Warning message:
glm.fit: fitted probabilities numerically 0 or 1 occurred
Warning message:
```
(continues on next page)

```
glm.fit: fitted probabilities numerically 0 or 1 occurred
Warning message:
glm.fit: fitted probabilities numerically 0 or 1 occurred
Warning message:
glm.fit: fitted probabilities numerically 0 or 1 occurred
Warning message:
glm.fit: fitted probabilities numerically 0 or 1 occurred
Warning message:
glm.fit: fitted probabilities numerically 0 or 1 occurred
Warning message:
glm.fit: fitted probabilities numerically 0 or 1 occurred
Warning message:
glm.fit: fitted probabilities numerically 0 or 1 occurred
Warning message:
glm.fit: fitted probabilities numerically 0 or 1 occurred
null device
          1
```
(continued from previous page)

### **FIFTEEN**

# **HOW TO PREPARE TRAINING DATASET**

<span id="page-38-0"></span>We prebuild hexamer tables and logit models for [human, mouse, fly and zebrafish.](https://sourceforge.net/projects/rna-cpat/files/prebuilt_models/) If you want to run CPAT for other species, you need to prepare your own training data.

- Optimal training datasets exhibit balance, where the count of coding sequences is approximately equal to that of noncoding sequences.
- In cases where the genome of your target species lacks sufficient annotation of 'coding' and 'noncoding' genes for constructing a training dataset, consider leveraging data from evolutionarily related species to build your model.

### **SIXTEEN**

### **EVALUATING PERFORMANCE**

### <span id="page-40-1"></span><span id="page-40-0"></span>**16.1 Figure-1**

Combinatorial effects of 3 major features. 10,000 coding genes (red dots) and 10,000 noncoding genes (blue dots) are clearly separated into two clusters. (below figure)

### <span id="page-40-2"></span>**16.2 Figure-2**

Performance evaluation was conducted using 10-fold cross-validation, considering a dataset comprising 10,000 coding genes and 10,000 noncoding genes. The blue dotted curves depict the results of individual 10-fold cross-validations, while the red solid curve represents the averaged curve across 10 validation runs. The evaluation metrics include: (A) ROC curve, (B) Precision-Recall (PR) curve, (C) Accuracy plotted against cutoff values, and (D) Two graphical ROC curves aimed at determining the optimum cutoff value.

# <span id="page-40-3"></span>**16.3 Figure-3**

To compare CPAT with CPC and PhyloCSF, we build an independent testing dataset that composed of 4,000 high quality protein coding genes from Refseq annotation and 4,000 lincRNAs from Human lincRNA catalog (Cabili et al., 2011). All 8000 genes were not included in the training dataset of CPAT.

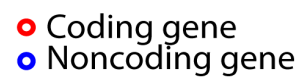

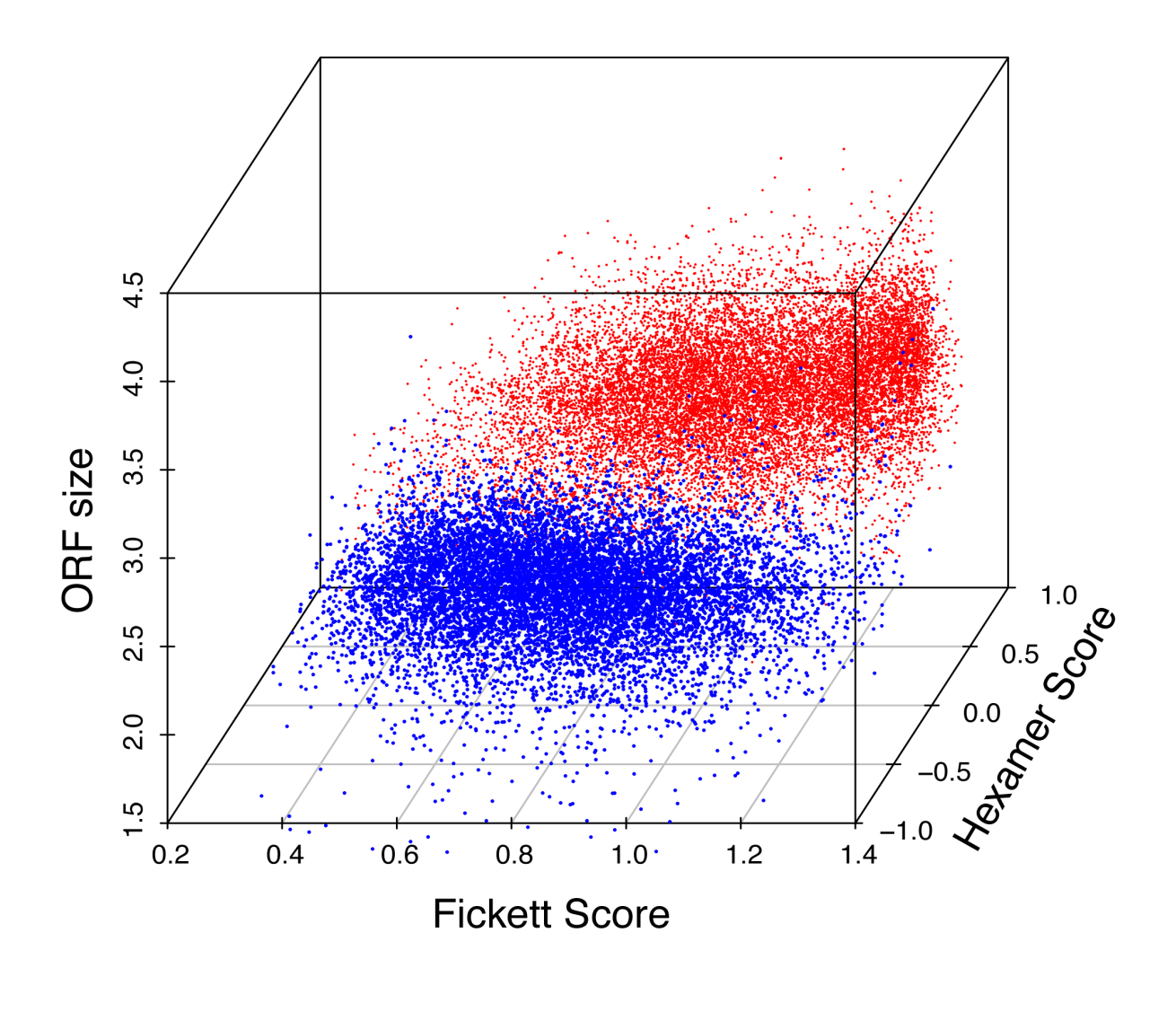

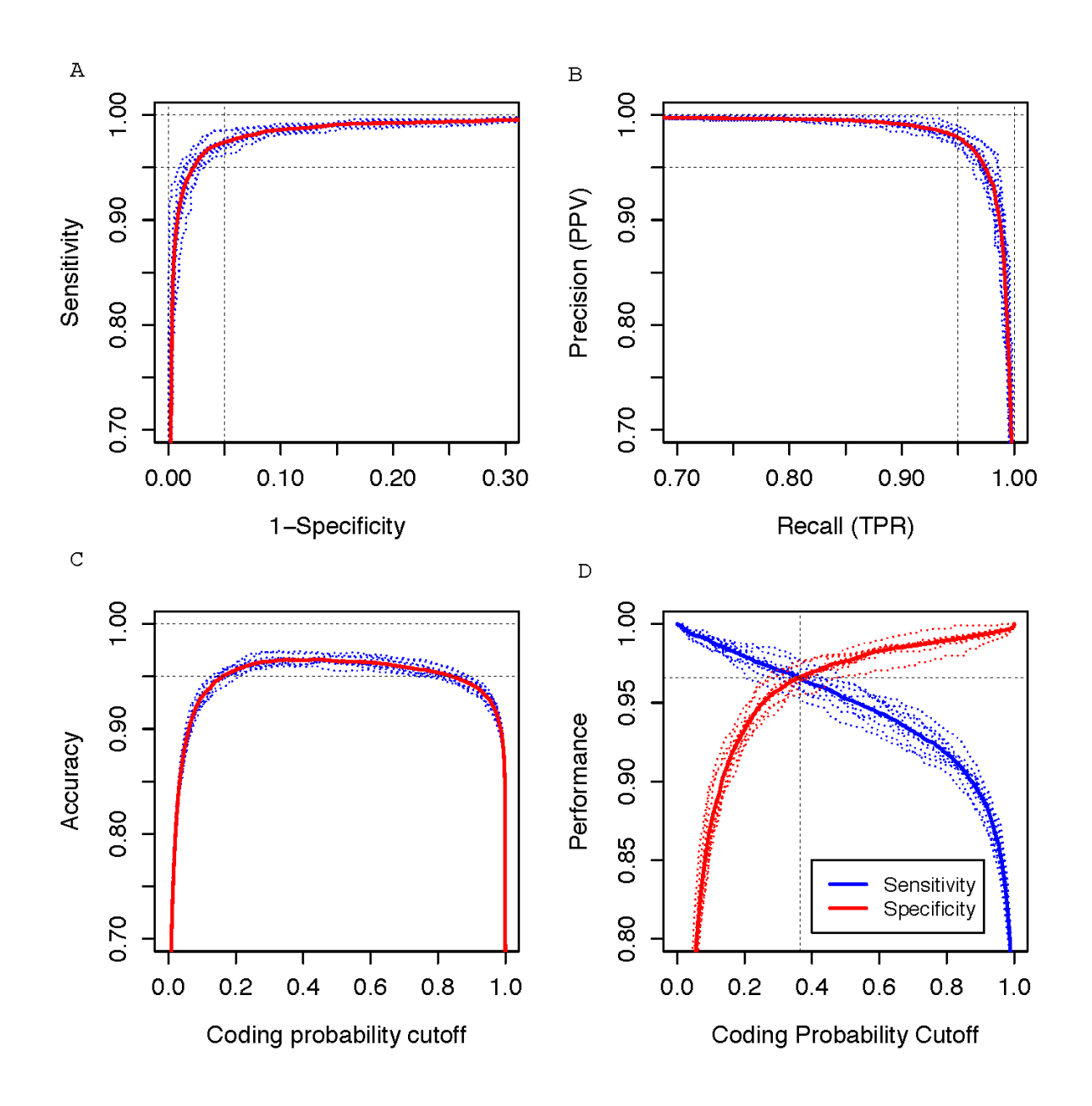

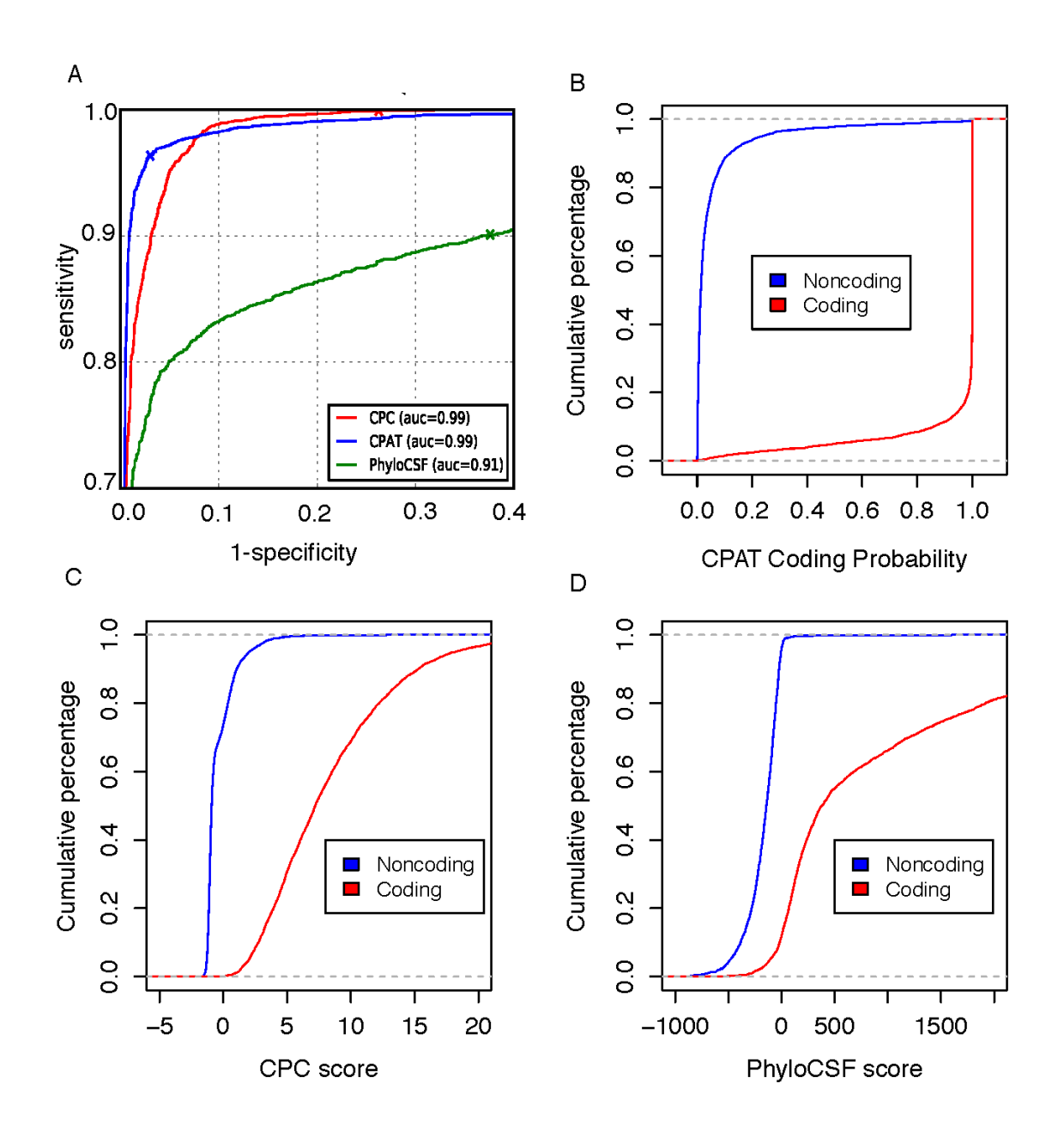

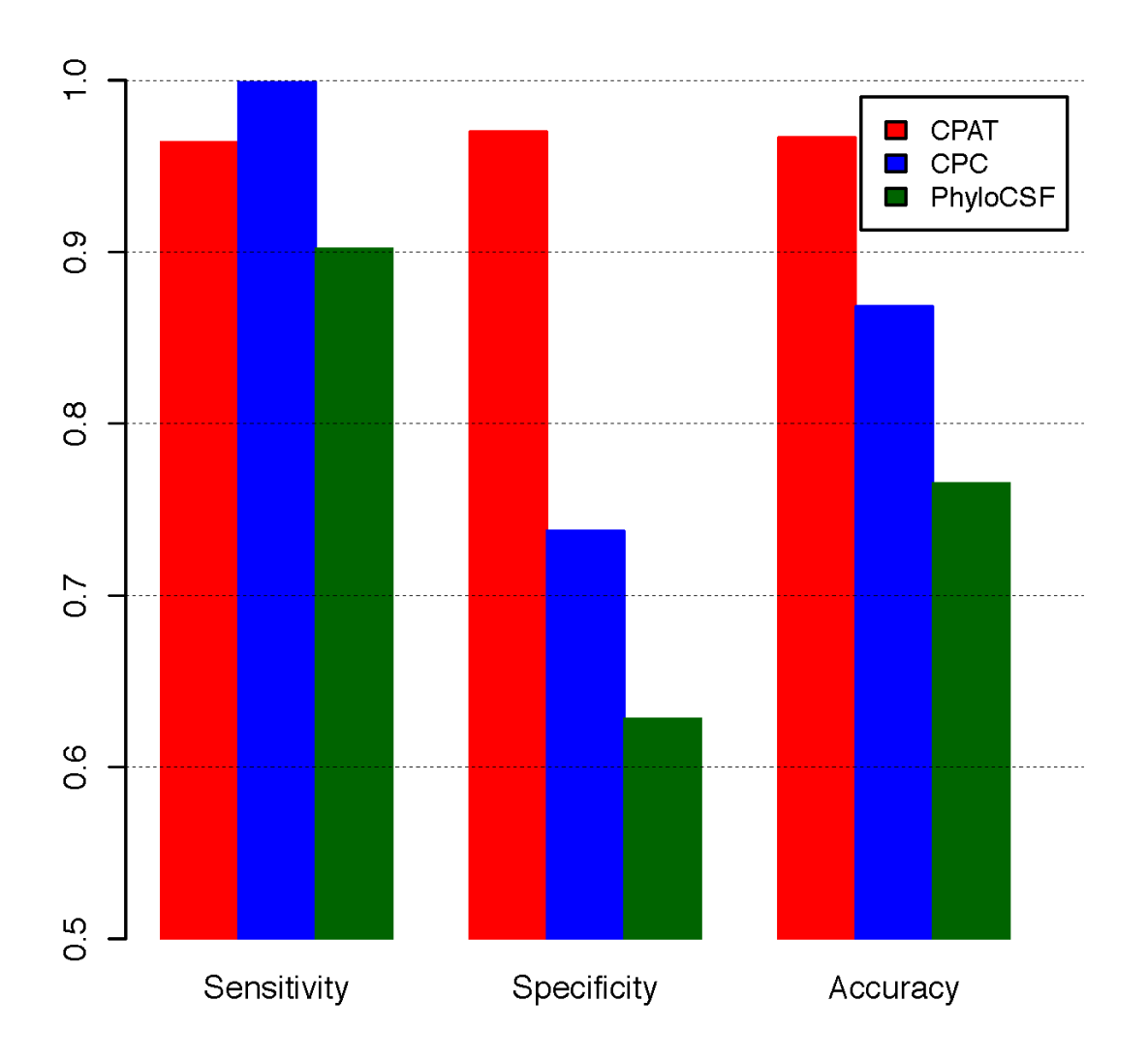

### **SEVENTEEN**

# **LICENSE**

<span id="page-46-0"></span>CPAT is distributed under [GNU General Public License](http://www.gnu.org/copyleft/gpl.html)

This program is free software; you can redistribute it and/or modify it under the terms of the GNU General Public License as published by the Free Software Foundation; either version 2 of the License, or (at your option) any later version. This program is distributed in the hope that it will be useful, but WITHOUT ANY WARRANTY; without even the implied warranty of MERCHANTABILITY or FITNESS FOR A PARTICULAR PURPOSE. See the GNU General Public License for more details. You should have received a copy of the GNU General Public License along with this program; if not, write to the Free Software Foundation, Inc., 51 Franklin Street, Fifth Floor, Boston, MA 02110-1301 USA

# **EIGHTEEN**

# **REFERENCE**

<span id="page-48-0"></span>Wang, L., Park, H. J., Dasari, S., Wang, S., Kocher, J.-P., & Li, W. (2013). CPAT: Coding-Potential Assessment Tool using an alignment-free logistic regression model. Nucleic Acids Research, 41(6), e74. [doi:10.1093/nar/gkt006](http://nar.oxfordjournals.org/content/41/6/e74)

# **NINETEEN**

# **CONTACT**

- <span id="page-50-0"></span>• Liguo Wang: wang.liguo AT mayo.edu
- Wei Li: wei.li AT uci.edu

**INDEX**

# <span id="page-52-0"></span>Symbols

- 1. output.ORF\_seqs.fa, **[23](#page-26-1)**
- 2. output.ORF\_prob.tsv, **[23](#page-26-1)**
- 3. output.ORF\_prob.best.tsv, **[23](#page-26-1)**
- 4. output.no\_ORF.txt, **[23](#page-26-1)**
- 5. output1.r, **[23](#page-26-1)**
- 6. CPAT\_run\_info.log, **[23](#page-26-1)**